## ТЕХНИЧЕСКОЕ ОСВИДЕТЕЛЬСТВОВАНИЕ 6

 $\overline{\phantom{a}}$ 

## 6.1 Методика поверки

6.1.1 Настоящая методика устанавливает методы и средства первичной и периодических поверок, проводимых в соответствии с ПР 50.2.006 "ГСИ. Порядок проведения поверки средств измерений".

6.1.2 Перед проведением поверки БОЧ проводится внешний осмотр и операция подготовки его к работе. Метрологические характеристики БОЧ, подлежащие поверке, и операции поверки приведены в таблице 6.1.

Таблица 6.1 - Операции поверки

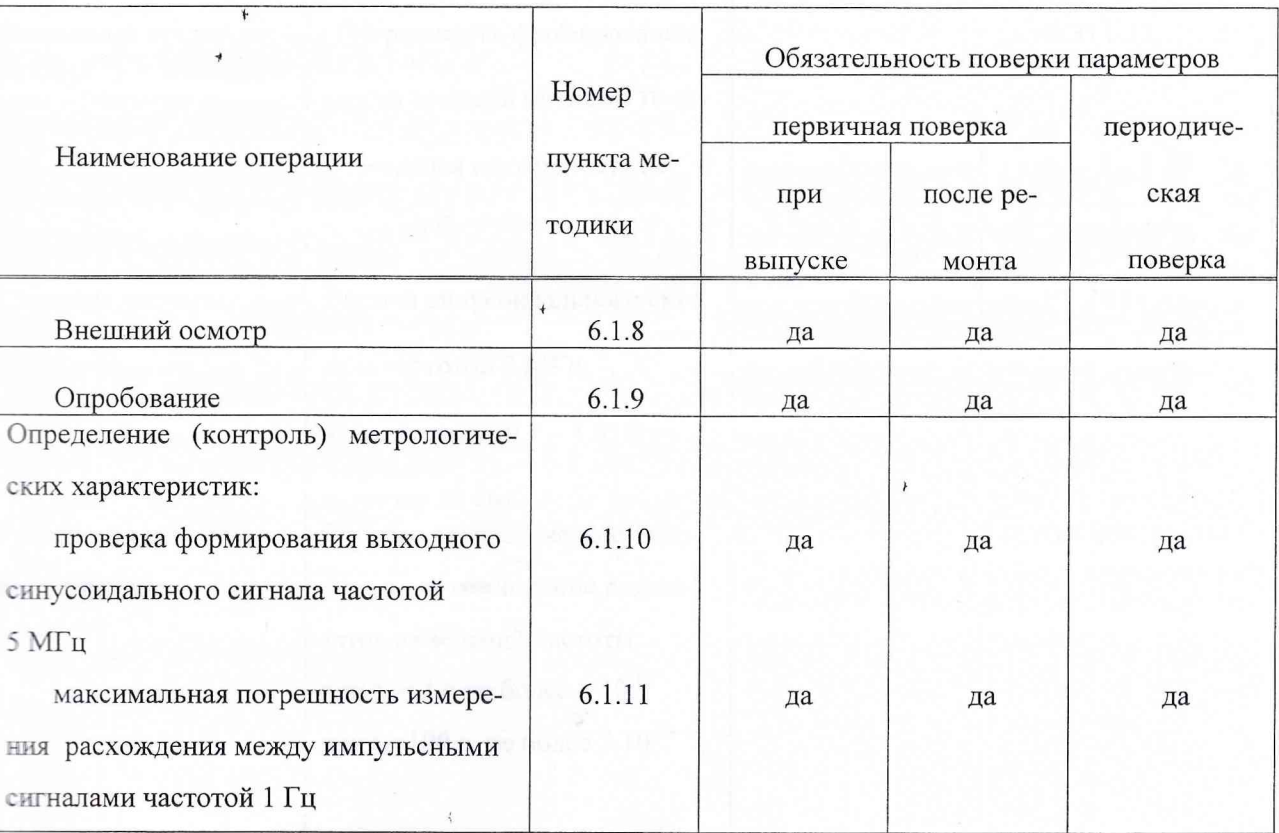

 $6.1.3$ Рекомендуемые средства поверки приведены в таблице 6.2.

Все средства поверки должны быть исправны, поверены и иметь свидетельства о поверке в установпенном порядке.

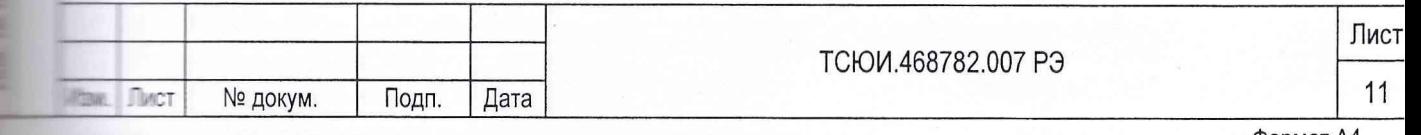

Вместо указанных в таблице 6.2 средств поверки допускается применять другие аналогичны средства поверки, обеспечивающие определение метрологических характеристик с требуемо точностью.

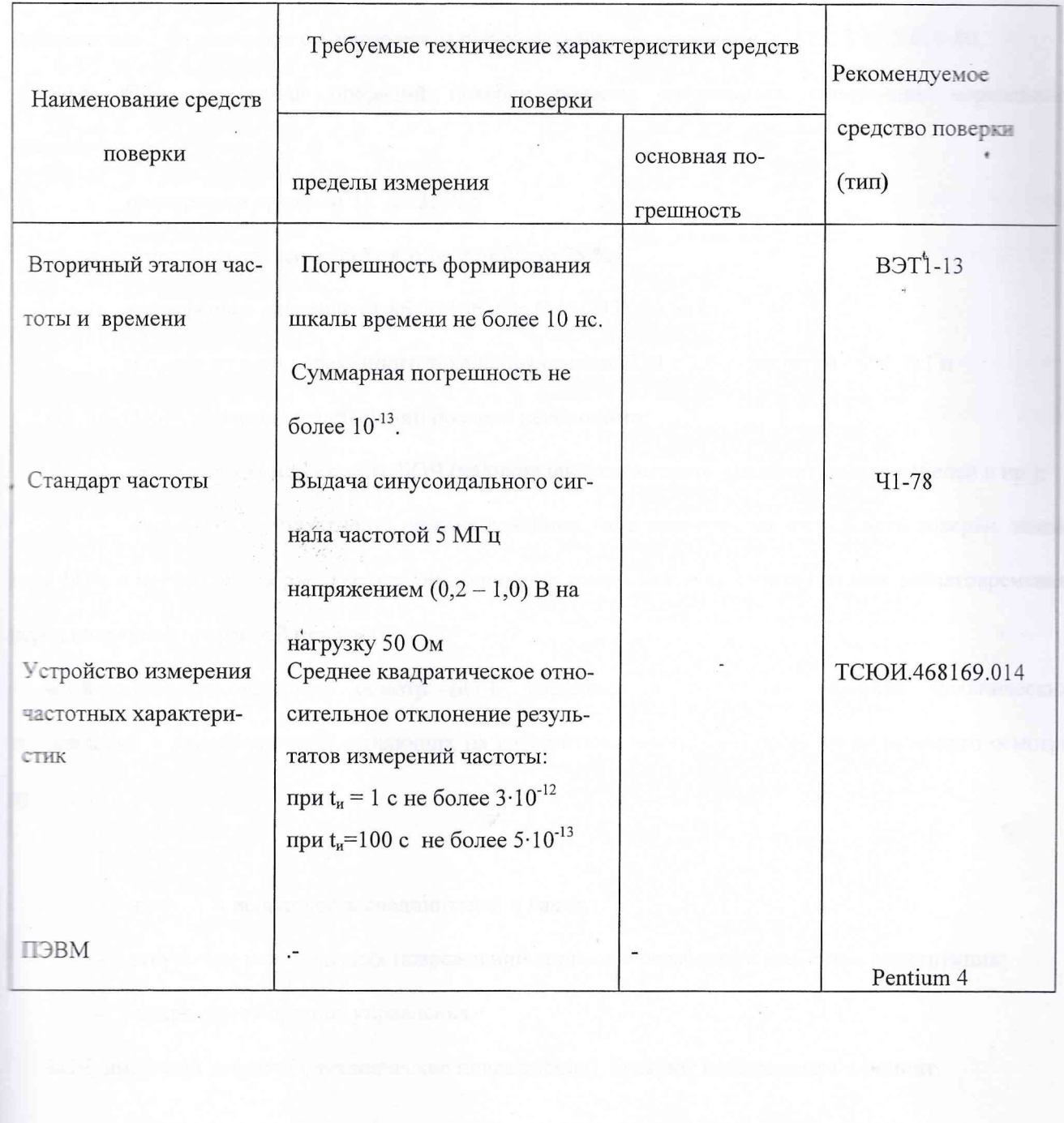

## Таблица 6.2 Перечень средств поверки

**EVERY HOTEL IN THE REAL PROPERTY CONTRACTOR** 

**THUR HARR** 

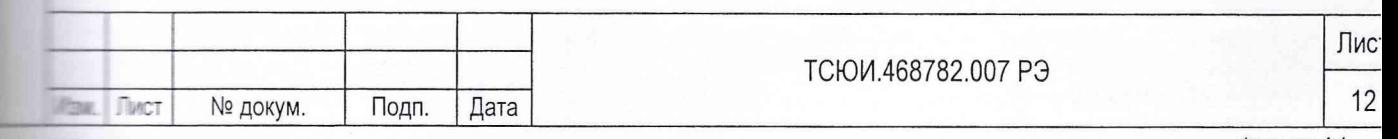

6.1.4 Поверка БОЧ должна осуществляться лицами, аттестованными в качестве поверителей порядке, установленном в ПР 50.2.012-94.

Поверитель должен изучить настоящее руководства по эксплуатации и руководства г эксплуатации используемых средств поверки.

6.1.5 При проведении поверки должны быть соблюдены все требования безопасности j соответствии с подразделом 6.1 настоящего руководства по эксплуатации и ГОСТ 12.3.019-80.

6.1.6 При проведении операций поверки должны соблюдаться следующие нормальные климатические условия: <

температура среды от 15 до 35 °С;

относительная влажность воздуха от 45 до 75 %;

атмосферное давление от 86 до 106 кПа (645-795) мм рт.ст;

питание от сети переменного тока напряжением (220 ± 22) В частотой (50 ± 1)  $\Gamma$ ц

6.1.7 Перед проведением операций поверки необходимо:

проверить комплектность БОЧ (наличие шнуров питания, соединительных кабелей и пр.); f

проверить комплектность рекомендованных (или аналогичных им) средств поверки, зазем-

тять БОЧ и необходимые рабочие эталоны, средства измерений и включить питание заблаговременно теред очередной операцией поверки. i

6.1.8 Провести внешний осмотр БОЧ, убедиться в отсутствии внешних механических ~: вреждений и неисправностей, влияющих на работоспособность. При проведении внешнего осмотра троверяеют:

- сохранность пломб;

里

**Ellis** 

чистоту и исправность соединителей и гнезд;

- отсутствие механических повреждений корпуса и ослабления элементов конструкции;

сохранность органов управления.

БОЧ, имеющий дефекты (механические повреждения), бракуют и направляют в ремонт.

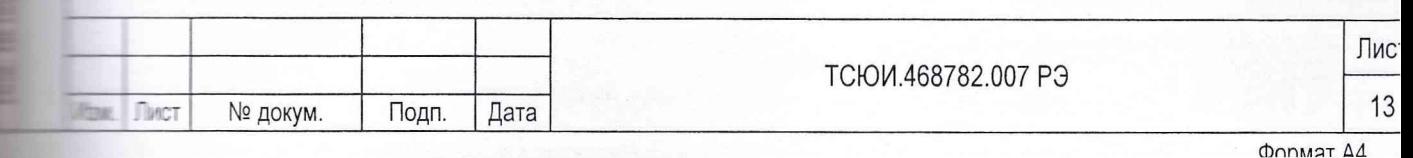

Провести необходимое подключение БОЧ к сети питания переменного тога и вклю 6.1.9 напряжение питания.

 $411$  cro4

6.1.10 Для проведения проверки параметров синусоидального сигнала 5 МГц соединить БОЧ ст средствами измерений и вспомогательными устройствами в соответствии с рисунком 6.1.

Включить ПЭВМ в соответствии с ее инструкцией по эксплуатации.

Включить и подготовить к работе устройство измерения частотных характеристик (УИЧХ) в соста ветствии с разделом 5 «Использование по назначению» руководства по эксплуатации ТСЮИ. 468169.014 PЭ.  $\rightarrow$ 

Прогреть УИЧХ и БОЧ в течение 2 ч. С помощью программы boch.exe включить режим катибровки опорного генератора по сигналам космических навигационных станций ГЛОНАСССЕР Через 2 ч 5 мин выключить режим калибровки.

Провести измерения параметров сигнала частотой 5 МГц. Для этого с помощью программы rakita.exe сбросить УИЧХ, затем на ПЭВМ с помощью «МЕНЮ» выбрать режим «Комплексные измерения» и время измерения. 1 с и 100 с. Через время, не превышающее 1 ч, на экране ПЭВМ высвечиваются результаты измерений среднего квадратического относительного отклонения результата измерения частоты.

Значение среднего квадратического относительного отклонения результатов измерений частоты не должно превышать значений, указанных в таблице 2.1 для соответствующего времени измерения.

Если указанные требования не выполняются, то БОЧ бракуют отправляют в ремонт.

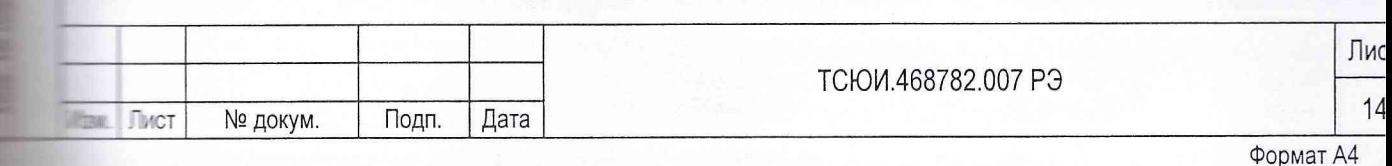

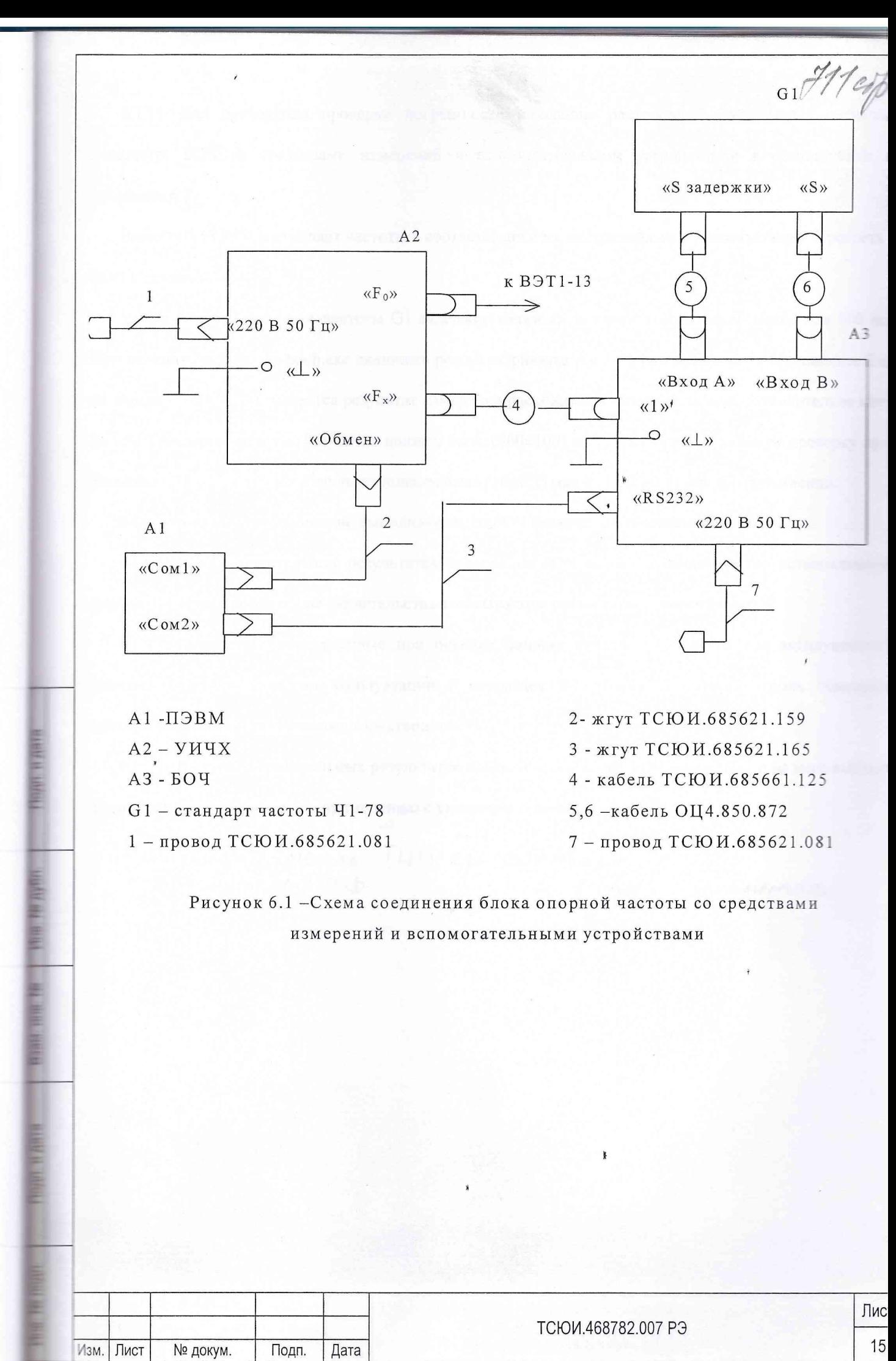

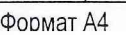

6.1.11 Для проведения проверки погрешности измерения расхождения импульсных си соединить БОЧ со средствами измерений и вспомогательными устройствами в соответствии рисунком 6.1.

Включить ПЭВМ и стандарт частоты в соответствии с их инструкциями по эксплуатации. Правлен БОЧ в течение 2 ч.

Установить на стандарте частоты G1 задержку метки «S задерж» относительно метки «S При помощи программы boch.exe включить режим «Привязка А-Б». Через время, не превышая и на экране ПЭВМ высвечивается результат измерения расхождения метки «S задерж» относительно ки «S» стандарта частоты. Результат должен быть (600±100) нс. Аналогично провести приняти задержках 10 мкс и 300 мс. Результат должен быть (10 $\pm$ 0,1) мкс и (3 $\cdot$ 10<sup>5</sup> $\pm$ 0,1) мкс соответственно

Если указанные требования не выполняются, то БОЧ бракуют и отправляют в ремонт

6.1.12 При положительных результатах поверки на БОЧ выдается свидетельство формы. На оборотной стороне свидетельства записываются результаты поверки.

6.1.13 Параметры, определенные при поверке, заносят в раздел 9 "Работы при поверке настоящего руководства по эксплуатации (подраздел 9.3 "Периодический континент эксплуатационных и технических характеристик").

6.1.14 В случае отрицательных результатов поверки применение БОЧ запрещают извещение о непригодности к применению с указанием причин.

HAMANNHUK ONLIENA TUUCH "BOEHTELT"

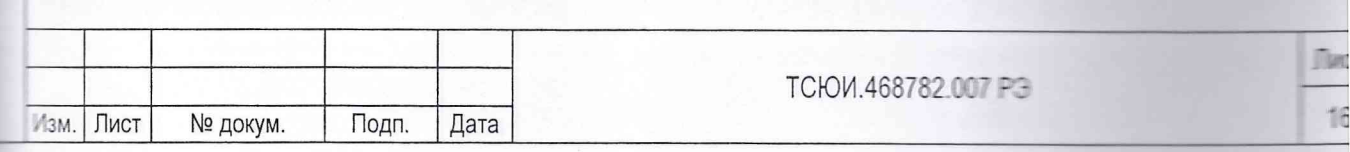